*drive.web automation drive.web smarty*

Universal Automation Controller

models

Δ

*dw240, dw241, dw244, dw248, & dw249*

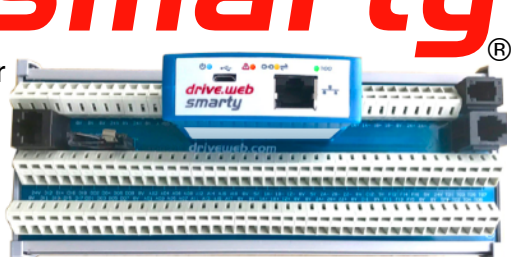

# **Installation & Operation Manual**

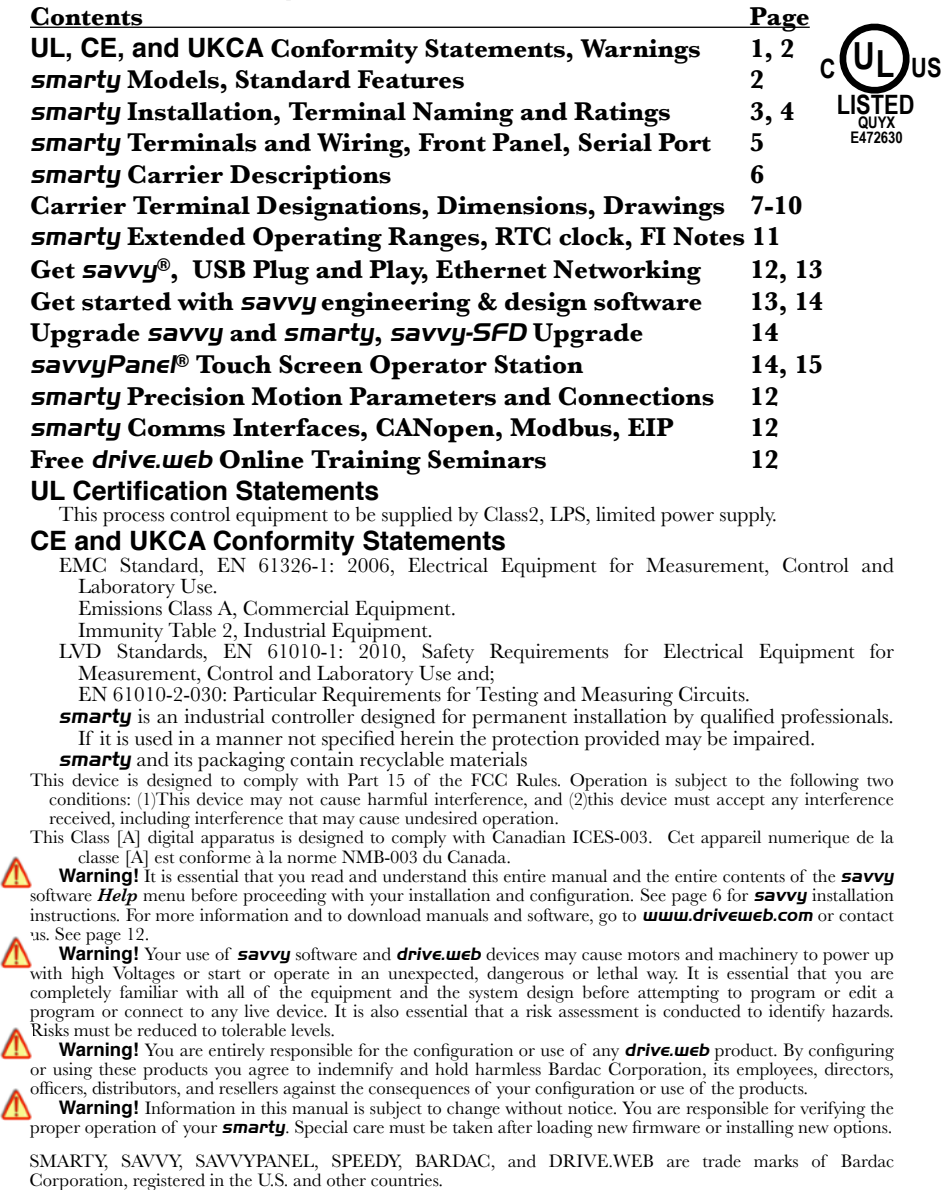

#### *drive.web automation*

**Warning!** Avoid permanent damage to your *smarty*, never exceed any **min** or **max** values. Do not connect any **smarty terminal to mains circuits.** See page 5 for IO ratings.<br>hul<sup>p</sup> is incorporated into **smarty** firmware. MP Copyright (c) 2001-2004 Swedish Institute of Computer Science. All rights reserved.<br>Redistribution and u

other materials provided with the distribution.<br>3. The name of the author may not be used to endorse or promote products derived from this software without specific prior THE SOFTWARE IS PROVIDED BY THE AUTHOR "AS IS" AND IF ADVISED OF THE POSSIBILITY OF SUCH DAMAGE.

# **Product Identification -** *smarty*

The *smarty dw24X* Series Universal Automation Controllers (*UAC*) consist of a "Cassette" computer module mounted into a "Carrier" wiring module that provides field wiring for inputs and outputs, serial ports, expansion ports, and a battery holder.

Find *smarty* cassette model and firmware version. Use *savvy*, *Get Detailed Info* from *smarty* contextual menu. See page 6.

**Warning!** Avoid permanent damage to *smarty*. Disconnect all power sources prior to inserting or removing the cassette.

# **Product Identification - Part Numbers**

Model number *dw24x* is appended with a two or six character extension.

# Example; *dw240-DM-C4CD*

Cassette Model  $\begin{array}{c|c|c|c|c} \hline \ \ \end{array}$   $\begin{array}{c|c|c} \hline \ \ \end{array}$   $\begin{array}{c|c|c} \hline \ \ \end{array}$   $\begin{array}{c|c|c} \hline \ \ \end{array}$   $\begin{array}{c|c|c} \hline \ \ \end{array}$  Mounting Type

 $\text{ModbusRTU Type} \longrightarrow \blacksquare$   $\blacksquare$  Terminal Type

Cassette Build Standard  $\blacksquare$  | | D=DINrail, F=Foot, A=Spacer

 C=Clamp, S=Screw, P=Plug-in

 Carrier Type

# *smarty* **Cassette Models**

*dw240 Universal Automation Controller,* (*UAC*). *dw241* Basic automation controller for carrier *C1* only. *dw244 UAC* for *P2* industrial vector drive. *dw248 UAC* for *E3* open-loop vector drive. *dw249 UAC* for *CANopen* server devices.

# **Standard Builds** *A, B, C,* **and** *D* **- Software Options**

*A*=04 and 26, *B* adds 05 and 25, *C* adds 06 and 39, *D* adds 10 and 29.

*04 ModbusTCP/IP* - Slave/server. See page 12.

*05 Process Control* - Recommended for most applications.

*06 Winder Control* - Diameter Calc., Taper Tension, Torque Comp.

*10 Math* - With advanced math functions.

*25 EIP/PCCC* - Slave/server. See page 12.

*26 savvyPanel* - Operator station interface. See pages 8, 9.

*29 Solar* - Calculates sun position azimuth and zenith.

*39 Precision Motion* - With event, length, position, shaft-lock, indexing, motion control, cam profile, and more. Page 16.

#### *smarty* **Installation**

**smarty** is designed for permanent installation by qualified professionals. Install *smarty* in metal enclosure with no RF noise source.

**DIN rail mounting** - Use 35x7.5mm rail per IEC 60715 or EN50022.

**Environment** - UL/IEC Pollution Degree 2.

Operating temperature, 0°C min., 40°C max.

Storage temperature, -20°C to 50°C.

Altitude 3000m max.

Humidity 95% max. non-condensing.

**Clearances** must be provided around cassette to promote airflow, 25mm (1").

# *smarty* **Terminal Naming and Ratings**

- Terminal names are consistent in the *drive.web savvy* software, on the terminal, and on the carrier.
- **24VDC and 0V Terminals are internally connected. Regulated DC Supply, 25.2Vmax, 22.8Vmin, 1A. External 1A fast-acting fuse or current-limiting is required!** Do not connect to a distributed DC power network. Supply from Class 2, LPS, limited power supply, from within the same electrical enclosure, only.
- **AI** Analog inputs. -11VDC to  $+30$ VDC, 100k $\Omega$ , 1kHz.
- **AO** Analog outputs. *dw241* is unipolar, ~0.2VDC to 10.5VDC, 10mA. All others are bipolar, -10.5VDC to +10.5VDC.
- **DI** Digital inputs. 50VDCmax, 8VDC threshold, 3V hysteresis. 1kHz.
- **DO** Digital outputs. 24VDC source, up to 80mA, shared. Resistive, general use, and pilot duty. Overcurrent protection and software indication. Maximum Voltage is 25.2VDC.
- **1A+** Example: Encoder 1 Channel A+. Differential, incremental, quadrature encoder input. 24VDC max, -0.5VDC min., 0.3VDC minimum differential Voltage. Up to 1MHz.
- **FI**  Frequency/event/digital input. 30Vmax, 100kHz.
- **TO** Timing/Frequency/stepper/digital sinking output. 80mA shared, 30VDC max., 500kHz max.  $10k\Omega$  pull-up to **TPWR** (+5VDC for **FT** terminals and *C5*. *C5* **TO** are 5VDC max.).

Caution! **TO** are sinking outputs without internal over-current protection. The installing engineer must assess the risk of overload and provide external protection to avoid damage to the unit, depending on the installation.

**FT** - Combined **FI** and **TO**, 5VDC max.

**CI** - Current Input. 100 $\Omega$  input impedance. Maximum input is 25mA, 2.5VDC.

**TPWR** - Timing output pull-up source. 30VDC.

**+5V** Power supply outputs for use with encoders, sensors, and the *TPWR* terminal.

Maximum total current output is 80mA.

*485+* - Example: ModbusRTU serial port non-inverting pin, 'B'.

#### *drive.web automation*

# *smarty* **Terminals and Wiring**

- *C1* **thru** *C4* **Terminal wiring** Strip 7mm(0.28") or use ferrules. Use 0.08mm2 (AWG28) minimum. One bare wire,  $2.5$ mm<sup>2</sup> (AWG14) max. Two wires,  $0.8$ mm<sup>2</sup> (AWG18) max. One wire with ferrule, 1.5mm2 (AWG16) maximum.
- *C5* wiring is per contact type. Uses 24-position Molex Mini-Fit Jr. Housing 5557.
- *C6* Terminal Wiring Strip 7mm(0.28"). 1.5mm2 (AWG16)  $\frac{1}{2}$  Frammar Whing  $\frac{1}{2}$  and  $\frac{1}{2}$  max. One wire with ferrule,  $0.8$  mm<sup>2</sup> (AWG18) maximum.

Use shielded cable for runs over  $30$  meters.

Fast transient over-Voltage 1kV per EN 61000-4-4.

#### **Signal Wiring Notes**

Use twisted-pair wiring for encoder and serial differential signals.

- Outside metal enclosure, use shielded cable with individually shielded twisted-pairs such as **Belden 8163**. Ground shield at one end with a  $360^{\circ}$  ground clamp where cable enters "quiet" metal enclosure.
- Separate wiring from AC power cables or RF noise sources.

#### *smarty* **Cassette Front Panel**

- **USB port** Peripheral-type micro-B jack. Can be used for backup power to maintain the real-time clock.
- for backup power to maintain the real-time clock.<br>**Ethernet port** MDI 8P8C, "RJ45" jack, 100baseTX and 10BaseT, Full Duplex, Auto Negotiation, Auto-MDIX, IEEE 802.3ab. drive.web smarty<br>Smarty Contractor

**Indicator LEDs** in front panel:

- Status Blue LED. Status heartbeat pulses twice a second.
- **Fault** Red LED indicates a fault. Check power supply, connect with **savvy**, or contact us at **drive.web** for more info.

**Ethernet link/activity** - Orange LED indicates Ethernet connection and blinks for activity.

**100 100BaseTX** - Green LED when 100BaseTX connection is made.

# *smarty* DRIVE Serial Port

- 8P8C RJ45 Socket
- ModbusRTU EIA485. See page 12. *2*
- CANbus connection for *dw244*, *dw248*, and *dw249. See agent* 19, let we get able length. Dependently because the set of the set of the set of the set of the set of the set of the set of the set of the set of the page 12. 1m max. cable length. Do not add termination page 12. Im max. cable lengui. De<br>resistors. These are built-in.

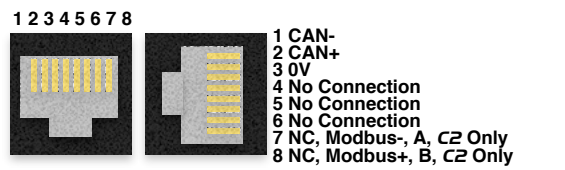

*smarty* HG503894Iss3.1 *[www.driveweb.com](http://www.driveweb.com)* Page 4/16

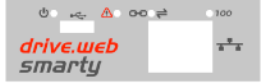

#### *smarty C1* **Carrier 1 (***dw241* **only)**

- *drive.web* distributed process control.
- 10BaseT / 100baseTX Ethernet. See page 4.
- USB peripheral, micro B.
- Eight bipolar analog inputs.
- Eight unipolar analog outputs. Can be used as reference Voltage.
- Eight digital inputs. Can be used as event inputs. Page 5.
- Eight digital outputs: Overcurrent protection and software indication.
- Extra terminals for cabinet-side power; +24VDC, 0V.

#### *smarty C2* **Carrier 2** adds to *C1*

- Battery holder for real-time clock: CR2032. Battery not included.
- Bipolar analog outputs replace unipolar.
- *DRIVE* CANopen and ModbusRTU serial ports jack.

#### *smarty C3* **Carrier 3** adds to *C2*

- Four **FT** frequency/timing channels, multi-function; Frequency/ event/digital input. Frequency/stepper/digital output, 5V sinking.
- Differential, incremental, quadrature encoder input.
- ModbusRTU serial port is brought out to terminals instead of the jack in *C2*.

#### *smarty C4* **Carrier 4** adds to *C3*

- Two 4-20mA current inputs. Also 0-20mA, 20-4mA, and 20-0mA.  $100Ω$  input impedance.
- Six frequency/event/digital inputs, 100kHz max. Replaces *FT* on *C3*.
- Seven frequency/stepper/digital outputs, sinking with connectable *TPWR* pull-up rail. 500kHz max. Replaces *FT* on *C3*.
- Two differential, incremental, quadrature encoder inputs with markers, ABZ, Replaces single, A, B, encoder input on *C3.*
- Encoder 1, 2; A, B, reconnect terminals.

#### *smarty C5* **Carrier 5**

- Three 24-position Molex "Mini-Fit Jr" headers in lieu of terminals for ultra-small form factor and easy, plug-in wiring.
- All features of **C4** except there are no encoder reconnect terminals and Frequency Inputs *FI1* thru 5 and Timing Outputs TO1 thru 5 are combined *FT* type as in *C3*, 5V max. *FI6* is 30V max. *TO6*, *TO7* are 5VDC-supplied internally, 5VDC max.

#### *smarty C6* **Carrier 6**

- Compact DINrail enclosure, only 1.05" wide!
- All features of **C4** except no encoder reconnect terminals.

#### *Carrier C1, C2, C3, C4, C5* **Side View**

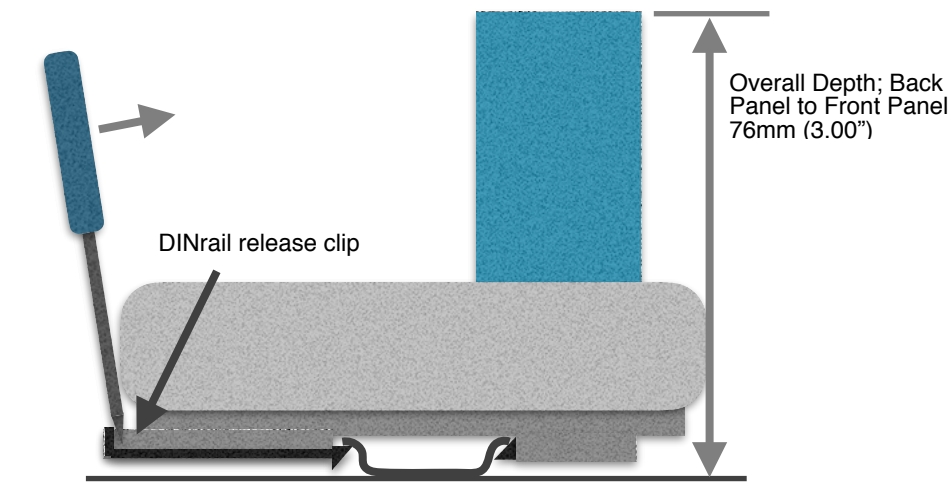

# *Carriers C1 and C2* **Terminals and Dimensions**

Clock Battery, CR2032<br>(Not included) C2 Only

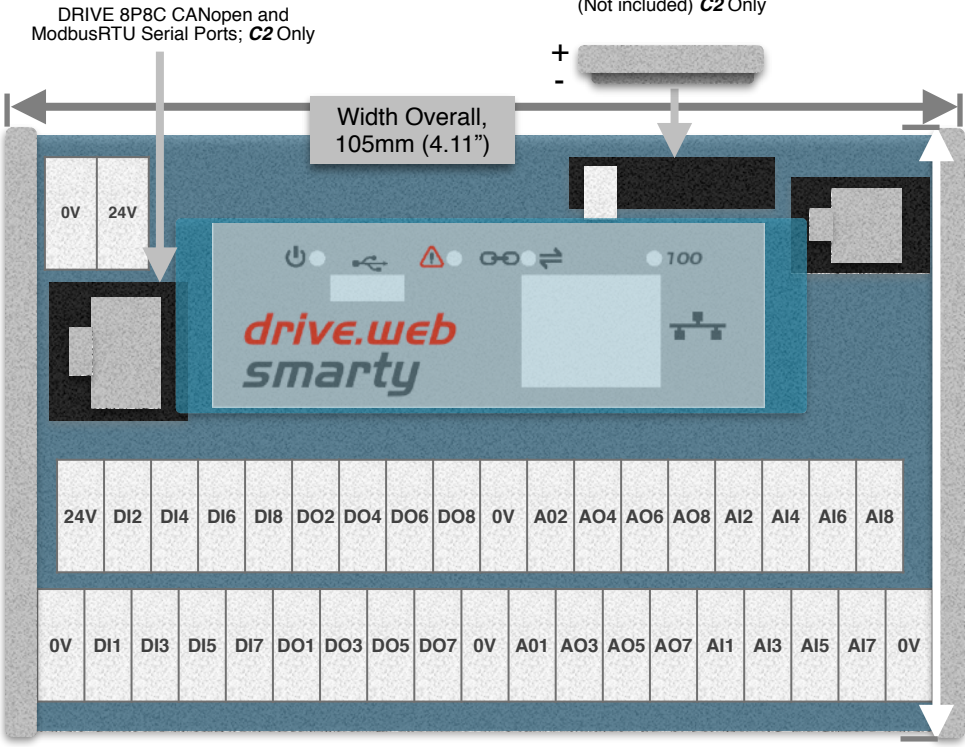

Height Overall, 89mm (3.5")

# *Carrier C3* **Terminals and Dimensions**

Width Overall, 140mm (5.51")

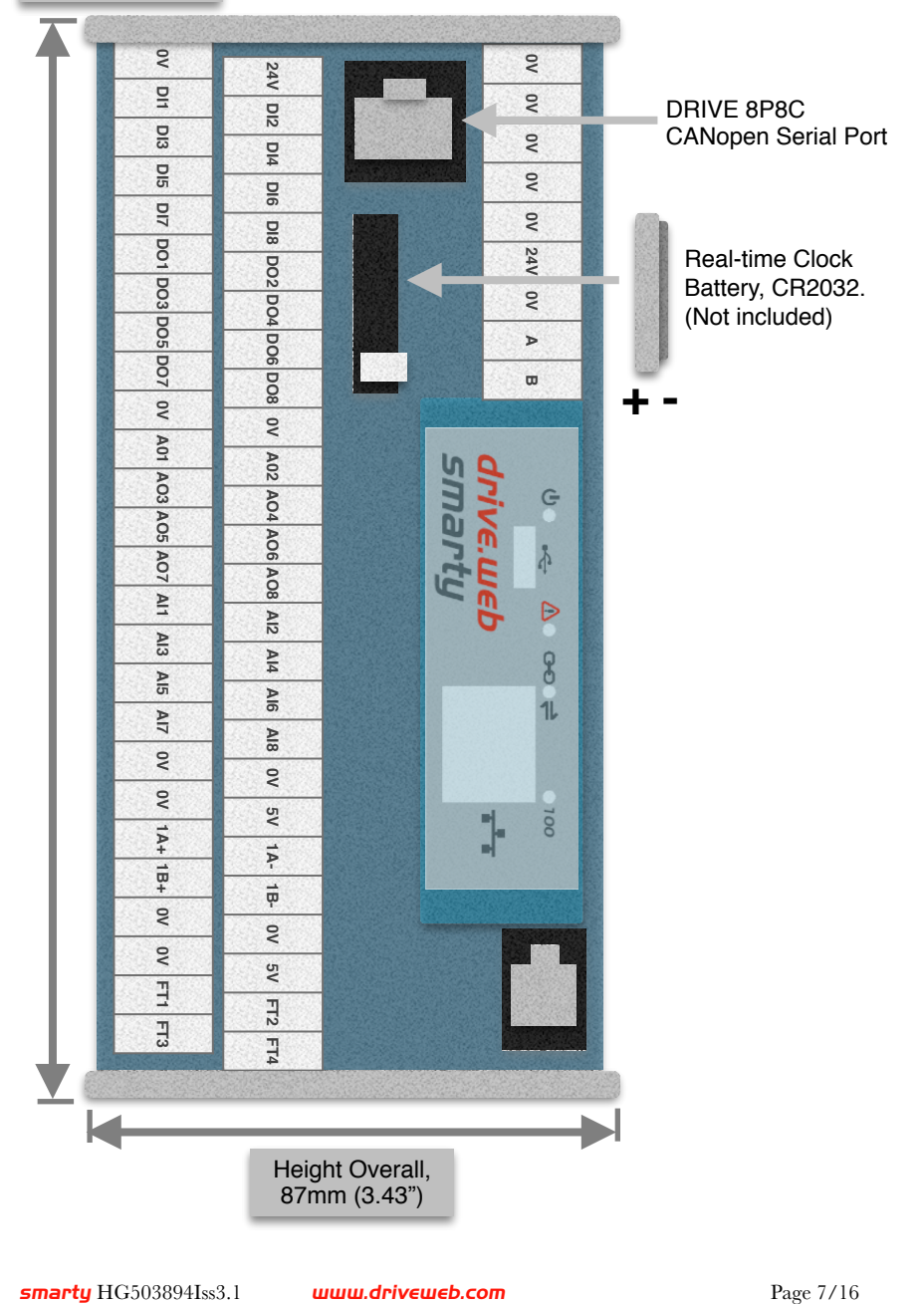

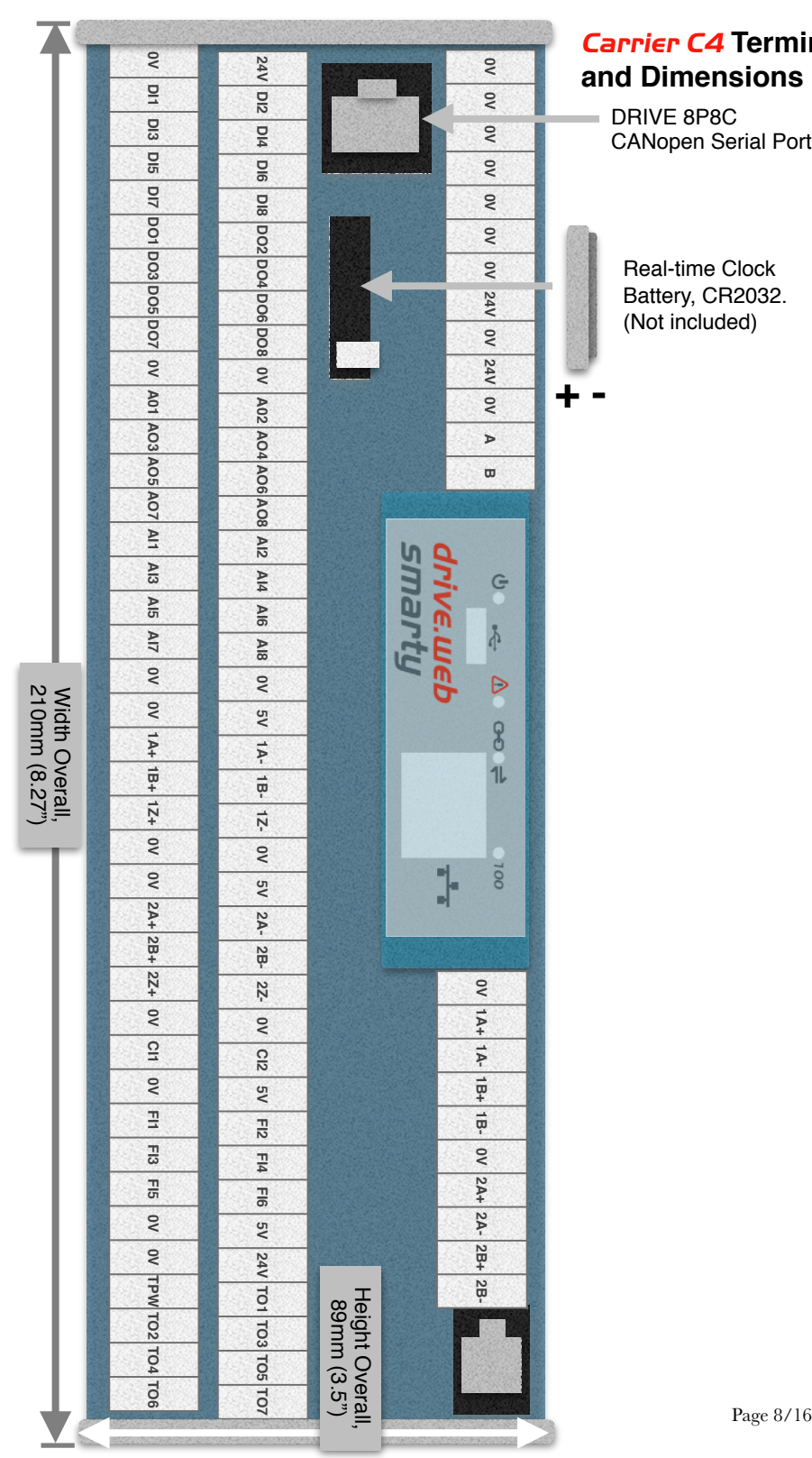

# *drive.web automation Carrier C4* **Terminals and Dimensions**

DRIVE 8P8C CANopen Serial Port

Real-time Clock Battery, CR2032. (Not included)

# *Carrier C5* **Plug-In Connectors and Dimensions**

Spacer Mounting is pictured with hole locations. Four spacers have clearance for M3 or #6 screws.

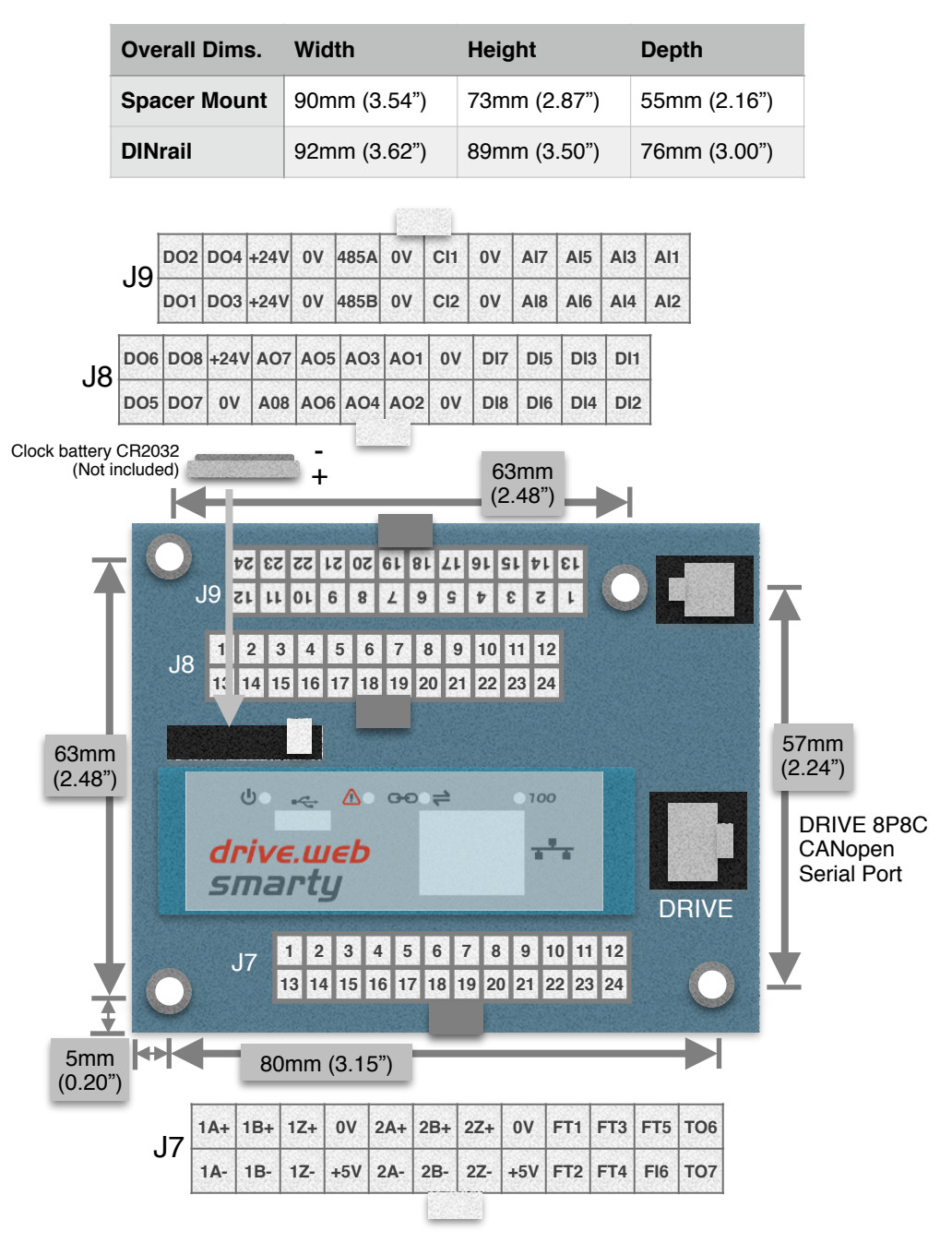

# *Carrier C6* **Compact DINrail Terminals and Dimensions**

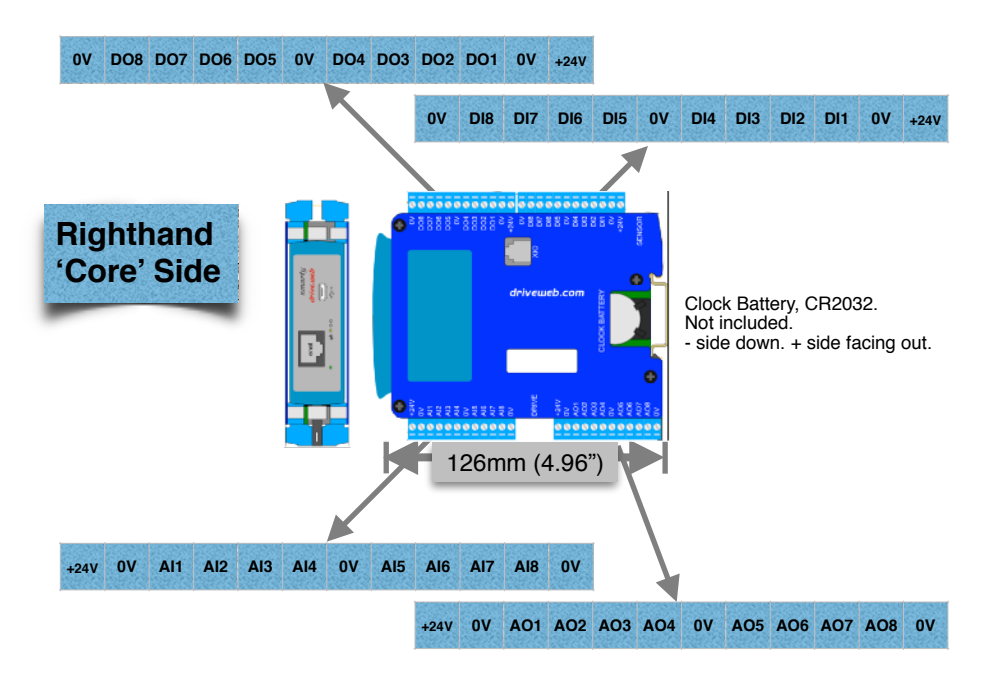

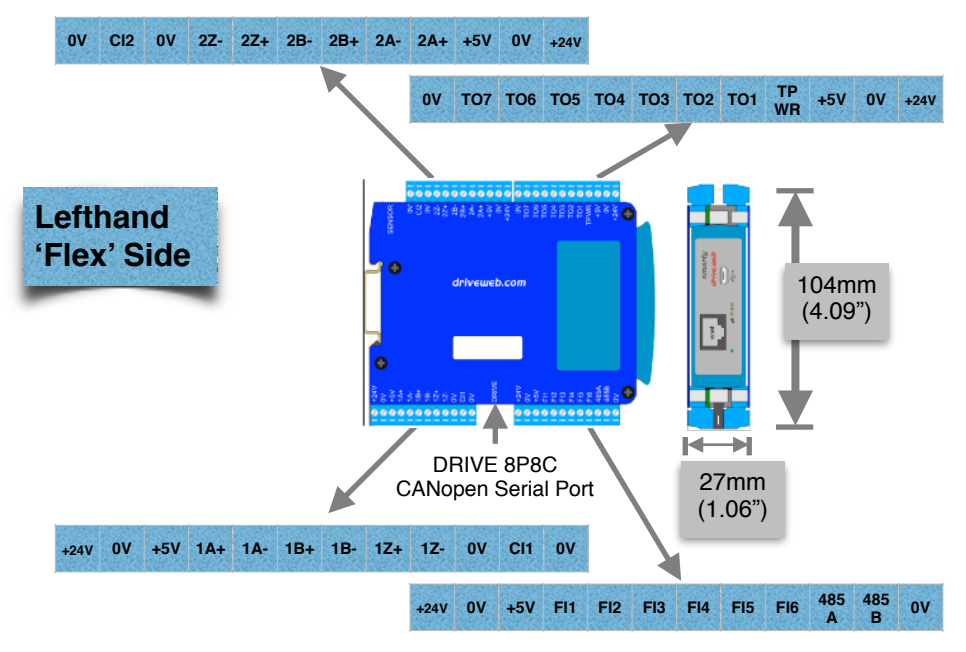

### *smarty* **Expanded Operating Ranges**

Ratings specified on page 3 and 4 are limited by internal heating or possible interference-causing emissions when the 5V supply output is greater than 125mA. Use forced-air for expanded operating ranges (not UL tested). Ensure that *System Temperature*, parameter 4103, does not exceed 85C.

- **Environment**  Expanded operating temperature, 0°C min., 50°C max. (not UL tested).
- **DO** Digital outputs. 24VDC source, expanded up to 300mA, shared. (not UL tested)
- **TO** Frequency/stepper/digital sinking output. Expanded to 300mA shared, 30VDC max. (not UL tested)

**+5V** Power supply output. Expanded current output is 300mA. The installer must ensure compliance with FCC part 15 rules on page 1; 'the device must not cause harmful interference'. (not UL tested)

#### *smarty* **Real-time Clock**

- The real-time clock is only used for time of day and calendar functions. The clock can be set automatically upon discovery in the *drive.web savvy* software, per preferences. SNTP network time server protocol is supported. See the *savvy* user manual for details.
- The real-time clock will be maintained for approximately 24hrs after supply power loss with no backup battery. Alternatively the clock can be powered by the USB port.
- Lithium button cell battery, CR2032, 3VDC, commonly found in convenience stores, is not provided from the factory due to shipping restrictions.

#### *smarty* **Frequency Input Notes (FI Terminals)**

#### *FI Digital and Event Input Function Blocks*

- Maximum event frequency is  $1/(2*FBE$  cycle (s)) Hz. E.g., for 5ms FBE cycle, the max event frequency is  $1/10\text{ms} =$ 100Hz.
- Use *Digital Input* function block *Input Type* parameter to configure;

Pull-Down =  $2VDC(1.2Vmin, 2.9Vmax)$ 

Pull- $Up = 1.2VDC (0.5Vmin, 1.9Vmax)$ 

- *FI Counter Inputs*  Provide frequency data with adjustable moving-average filter and count outputs for use with motion control function blocks.
- *FI Frequency Inputs*  Useful for lower frequencies  $\sim$  10kHz. Duty cycle is also measured. Updates every FBE cycle or two-edge cycle.

### *smarty* **Programming**

#### **Set up your computer - Get** *savvy*

- With free **drive.web savvy** software, easily program and monitor your *smarty*, perform data trending, and create distributed control systems.
- Go to *[www.driveweb.com](http://www.driveweb.com)* and click on *Get savvy*, or contact us to get the latest version of *savvy.*

#### *smarty* **USB - Plug and Play**

Plug-and-play access to *smarty* **and** its local Ethernet network.

#### *smarty* **Ethernet Networking & Programming**

- Assigning an invalid or duplicate IP address will cause serious network malfunctions!
- Find useful networking information. Under the *Help* menu click on *Getting Started with savvy* section.
- **smarty**s are shipped with an IP address, 10.189.x.x, derived from the serial number. The six-octet serial number always starts with 0-4-bb-x. The last two octets are used to assign the as-shipped IP address; Example, if the serial number is  $0-4$ -bb- $0$  $0$ -1a-2b, 1a is converted from hexadecimal to decimal, 26. 2b, similarly, is 43, decimal. The as-shipped address is 10.189.26.43.
- Use *Category 5e* cable or better, with 8P8C/RJ-45 connectors for each *drive.web* device and the host computer.
- **•** For systems with more than one **drive.ueb** device, use an Ethernet switch for all *drive.web* devices and computer.

#### **Get started with** *savvy*

- We strongly recommend attending our free online training seminars. See page 16.
- We strongly recommend you read the *User Manual* and *Getting Started Guides* under the *Help* menu.
- Use *Create Phantom* in the *Directory* menu to explore **drive.ueb** products and options, design, and configure offline. *Export Data* to save your work. *Import Data* into phantoms to work offline.

*savvy* **Window Title Bar** indicates the current view.

- **Status Bar**, above the viewing area, provides **Navigation Arrows** and object and location data.
	- *savvy* views are hierarchical with the *Device Directory View* at top. Use the *Navigation Arrows* to go up, back, or forward. Window menus change as you navigate.
- **Hover cursor over active object**, device, function block, connection, or parameter icon to view object information in the *Status Bar* and reveal a *Hover Button*.
- **Click a Hover Button or right-click** an active object to access a *Contextual Menu*. See below.
- *savvy* **functions are limited** by password-protected capability level. See *File > Capability...*

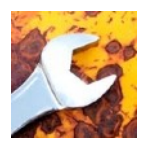

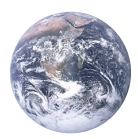

# **Device Directory Window**

**Warning!** Changing a device IP address **WILL** disrupt its network connections! If a *smarty* is communicating with other devices, be prepared for system disruption. In the *File* menu choose *Utility > Remap Export File* to remap a *dw-system* file with different IP address(es)*.* 

- Select *File>Administrate>Set IP Addresses for System*.
- *smarty* serial number is also its *MAC Address*.
- Enter a valid IP address and click OK.
- An icon appears with IP address beneath. Drive-dedicated models depict the actual frame size of the drive.
- If the icon at right appears, a network connection problem exists. Check connections, LEDs, and that the *smarty* IP address is within the computer's Ethernet subnet mask.

**Warning!** Importing data into your *smarty* will result in immediate execution of that configuration. **Dangerous Voltages and rotating machinery may result!** Use a phantom to preview a configuration.

*Directory > Import / Export Data.* All device configurations and connections in the directory in one *.dw-system* file.

#### *smarty* **Icon Contextual Menu**

- *Change Name* Name your *smarty* for easy identification.
- *Import / Export Device Data...* Load / save configuration data to / from this *smarty* only.
- *Unlock, Lock, Set Password* Choose *Restrict Modification* to allow viewing the configuration, or *Restrict All Access*.

**Click the** *smarty* **icon** to view the device configuration.

# **Function Block Engine Window - FBE Menu**

(Standard *savvy*, no *SFD*)

• Add function blocks in the order to be processed. Processing order is left to right, top to bottom.

**Click function blocks** to view parameters and details.

#### **Connect between parameters** and other *drive.web* devices.

**Warning!** Making a connection results in immediate execution of that connection. **Dangerous Voltages and** 

- **rotating machinery may result!**
- Under the *File* menu, choose *New Viewer...* and then, *File > Open Device Directory*.
- With two viewer windows, click a parameter, drag and drop onto a parameter in the other viewer.
- **Parameter Contextual Menu** Data is formatted, limited, and scaled depending on the parameter. Use *Get Info* or *Re-Scale...* to verify or change.
- **Click parameters for the Setter Box** Increment, decrement, default, last state, or keyboard entry.

**Click blue connection block or arrow** to jump to other end.

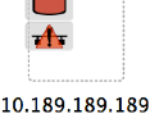

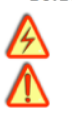

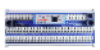

**Controls Motion** 

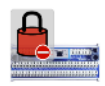

Controls Motion

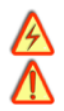

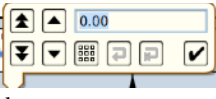

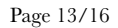

# **Upgrade** *savvy* **and** *smarty*

#### Upgrade *savvy* with *SFD* **Signal Flow Diagram**.

Upgrade *smarty* with software options.

Process credit cards or *Vouchers* online or *Coupons* offline.

- To upgrade *savvy,* go to the *Commerce* menu, select *Upgrade savvy*, check desired options, click OK.
- To upgrade *smarty*, choose *Upgrade Device…* in its contextual menu, check desired options, click OK.
- To process *Vouchers*, choose *Pay > Online Via Vouchers* in the *Shopping Cart*. Enter *Voucher* codes on separate lines.
- To process *Coupons*, go to the *Commerce* menu and choose *Coupon Manager*. Enter codes in the top box and click the *Add* button and the coupon is recognized. Click *Apply*.

# *savvy-SFD* **Signal Flow Diagram Upgrade**

- With **savvy-SFD**, build systems graphically. The live drawings are stored in your *smarty*.
- Set drawing borders and annotate multi-page drawings.
- A filterable list of function blocks and connections is at the left of the *Signal Flow Diagram* showing **program execution order** from top down. Change execution order by dragging function blocks up or down the list. In this picture, *ENC1 Speed* function block is moved so that it is processed after *ENC Phase Lock*.

#### *savvyPanel* **Operator Station**

- Computers, Apple®, and Android™ mobile digital devices are operator touch stations with *savvyPanel*. Requires Windows, Mac OS X, Linux-based Ubuntu, Android, or iOS®.
- Configurations are stored in the **drive.web** devices.
- *savvy*-*SFD* upgrade is required to edit or build *savvyPanel* systems.
- *dwOption-26 savvyPanel*, must be installed in *drive.web* devices to enable the full suite of tiles. A limited set is available without the option.

#### **Get** *savvyPanel* **free from Apple App Store℠ and Google Play**

- When your mobile digital device is connected to the internet via WiFi, demo mode connects to a live drive system in our plant in Maryland, USA.
- Explore the demo with *savvy*. Select *File* > *Demo Mode* > *Discover Internet Demo Devices*.

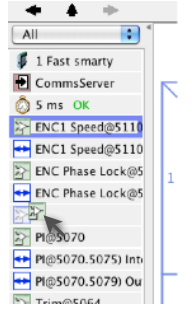

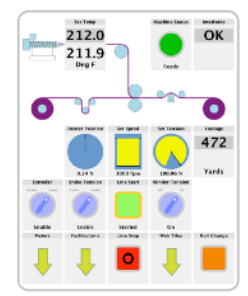

mark of Apple Inc. Android is a trademark of Google LLC. Apple and iOS are trademarks of Apple Inc., registered in the U.S. and other countries. App Store is a a service

# *savvyPanel* **Pages**

**Systems Page** where multiple *savvyPanel* systems are present.

- A *savvyPanel* system may contain tiles from many *drive.web* devices.
- A *drive.web* device contributes to only one *savvyPanel* system.
- $\bullet$  Touch the systems button,  $\bullet$  or  $\bullet$ , in the window bar to access the systems page from home page. Lock this button with home password.

**Home Page** is the first operator page in a *savvyPanel* system.

Access home page from any operator page with the home button,  $\bigoplus$ . Lock with the home password.

**Operator Pages** show graphic, page-link, and parameter tiles.

• Pages can be renamed. Page name appears in window title bar.

# *savvyPanel* **Tiles**

- **Parameter Tiles** Touch a settable parameter to set. Setter includes slider, keypad, 1x and 10x increment and decrement, return-to-default, and revert.
- **Graphic Tiles** Create diagrams with process elements.
- **Page-Link Tiles** A graphic tile that is also a page-link. Touch to change the view to that page.
- **Device Tiles** Link to device's signal flow diagram in Javabased *savvyPanel*. Appears as graphic tile in iOS. **Function blocks enable** *savvyPanel* **actions**
- *Alarm Annunciator* Provides a system-wide alarm annunciation when active. Touch to view page 255.
- **Presence Monitor** Indicates the presence of a tagged *savvyPanel* application viewing a particular page.
- *Latch* and *SR Latch* For lighted start-stop pushbuttons.
- *Setpoint* **&** *Monitor* Adjust meter and setter range. Dual blocks enable dual-display meters.
- *Enumerated Parameter* In *Utility* group. Only custom enumerations appear in the setter and multi-position switch.

# *savvyPanel* **Launch, Setup, and Important Notes**

- See the **savvy** user manual for detailed instructions.
- **Launch savvyPanel** via command line or batch file.
- **Limit operators to savvyPanel only.** Specify start system and page.
- Discover devices automatically, specifically by discovery file, or filtered by group and/or *savvyPanel* name.
- Operator's note: If communication with a *drive.web* device is interrupted, affected tiles indicate a yellow bar with a warning symbol. The tile is not updated.
- **Important Design Note** An over-range enumeration is required if an out-of-range value could cause a hazard.

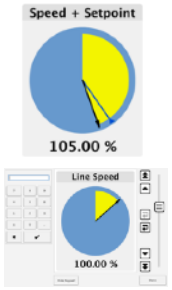

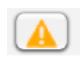

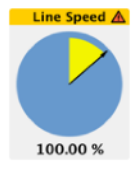

## *smarty* **Precision Motion Parameters, Connections**

Special parameter and connection types from I/O function blocks. Connections may also be over Ethernet to other *drive.web* devices without performance penalty.

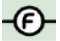

*Floating Point* - IEEE-754 Binary32, wider range and resolution. Can be connected to or from standard, 16-bit parameters; 1.0000 float equals 100.00%.

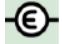

**Event** - Events are associated with exact count values. Maximum event frequency is (1/(FBE Timebase seconds)) Hz. Only the first event is processed per FBE cycle.

*Count* - Position applications; shaft-lock, registration, motion control, etc. 64-bit internal values, precision timing data.

# *smarty* **Comms Interfaces-CANopen, Modbus, EIP/PCCC**

**Warning!** Use of *smarty* comms interfaces may cause motors and machinery to energize with high Voltages, or start, or operate in unexpected, dangerous, or lethal ways.

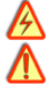

• For Modbus specs go to <http://modbus.org/specs.php>

#### *smarty* **Comms Server** *dwOption-04 and -25*

- **Note!** You cannot write or force parameters that are read-only or have incoming **drive.ueb** connections.
- Click the *Comms Server* icon in the *FBE* or *SFD* view.

#### *dwOption-04* **ModbusTCP/IP slave/server**

- Supported Modbus Function Codes; 1 thru 6, 15, and 16.
- Supports up to **five simultaneous clients/masters**.

#### *dwOption-25* **EIP/PCCC Server**

- Supports PLC5 Typed-Write and Typed-Read commands.
- See Appendix B of the **savvy** User Manual for information and *drive.web* parameter IDs mapping to PLC5.
- Supports up to **two simultaneous clients**.

#### **ModbusRTU Type** (not available in C1)

- *M*=Master-Client, *S*=Slave-Server, *X*=None-e.g. *dw241*.
- Modbus Function Codes **FC <sup>01</sup>**through **06** and **16** are supported. Also special Yaskawa Holding Register.
- Each server's Modbus address must be unique on the network!
- All devices on the network must have the same baud rate, up to 500.0kbps, and the same character framing.

# *dw249* **Generic CANopen Master**

- Dedicated to a single server device at speeds up to 1Mbps.
- 1m max cable length.
- Do not use termination resistors. These are built-in.
- Use *CANopen Setup* function block to configure.

**drive.web Training Courses**<br>Free online interactive training seminars take about one hour.

Specialized online and factory training sessions are also available.

To register email **[training@driveweb.com](mailto:training@driveweb.com)** or call.

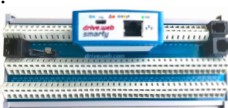